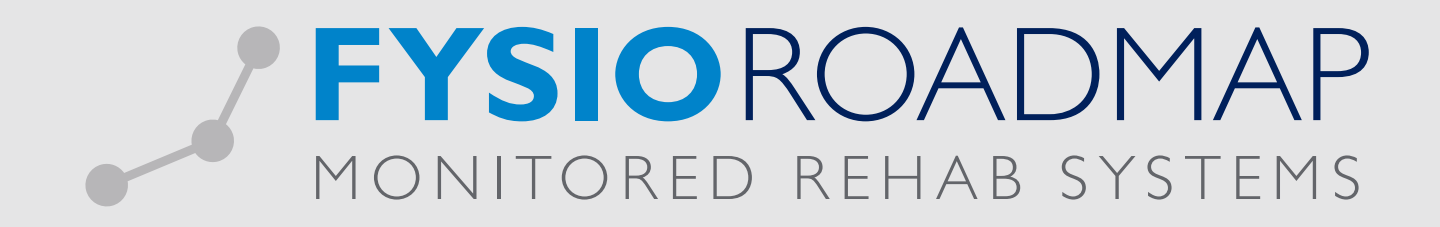

## HANDLEIDING Hand/Pols meting algemeen

De Hand/Pols meting algemeen bestaat uit meerdere metingen die betrekking hebben op de hand en pols:

- Goniometing actief per vinger en pols;
- Goniometing passief per vinger en pols;
- Knijpkracht meting in KG;
- Knijpkracht meting in N;
- Pinchmetingen (3-punts greep, 2-puntsgreep en sleutelgreep) in KG;
- Pinchmetingen (3-punts greep, 2-puntsgreep en sleutelgreep) in N;
- Volumetrie meting vingers, hand en pols;
- Tekenfunctie.

muncane

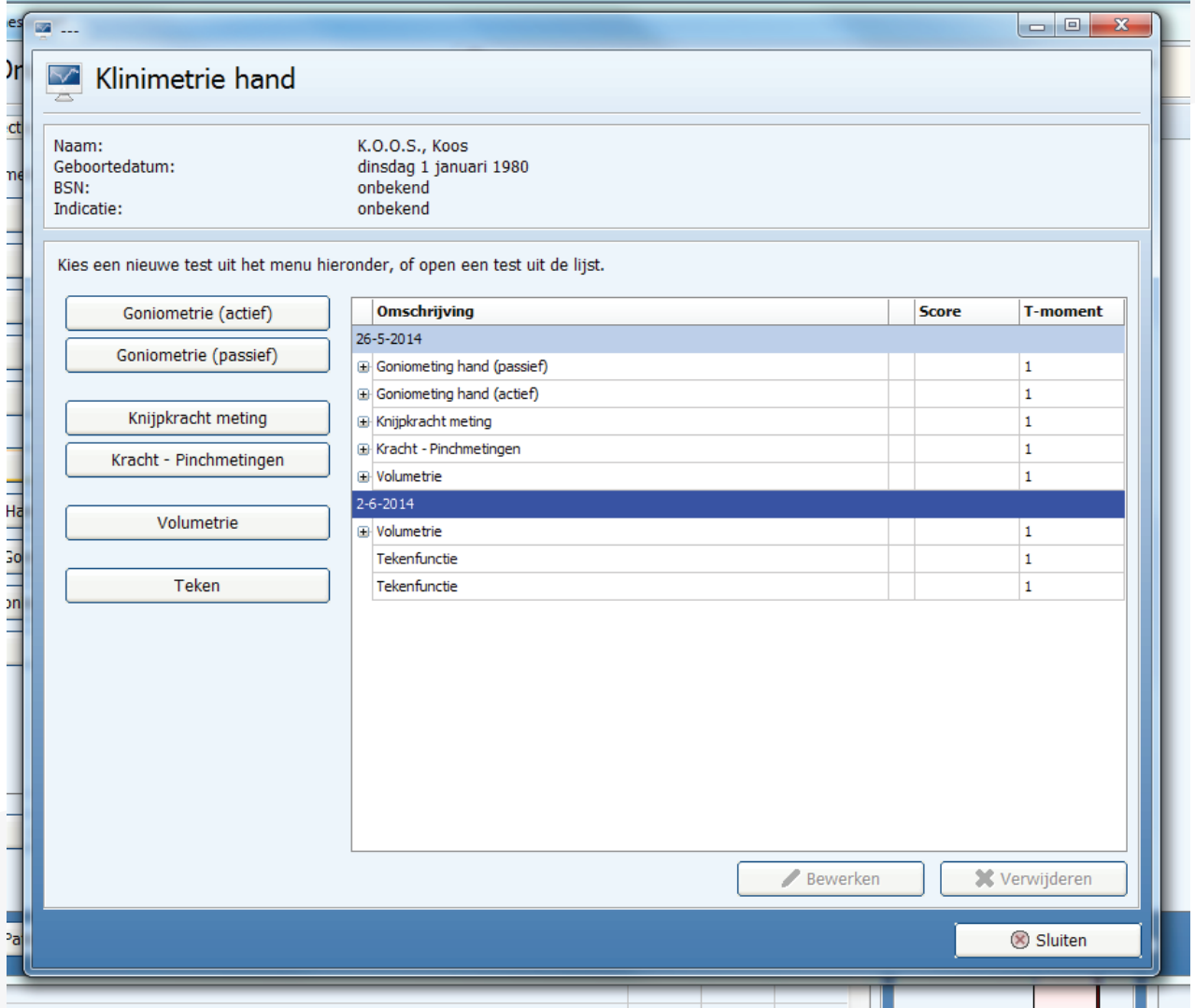

De *Hand/Pols meting algemeen* hoort thuis in het bewegingsonderzoek in de anamnese. Deze kunt u gemakkelijk toevoegen aan uw klinimetrie voorkeuze. Ga via het tabblad <Stambestanden> naar de toolbar <FysioRoadmap>. Ga naar <Fysiotherapie> en kies <Klinimetrie voorkeuze>.

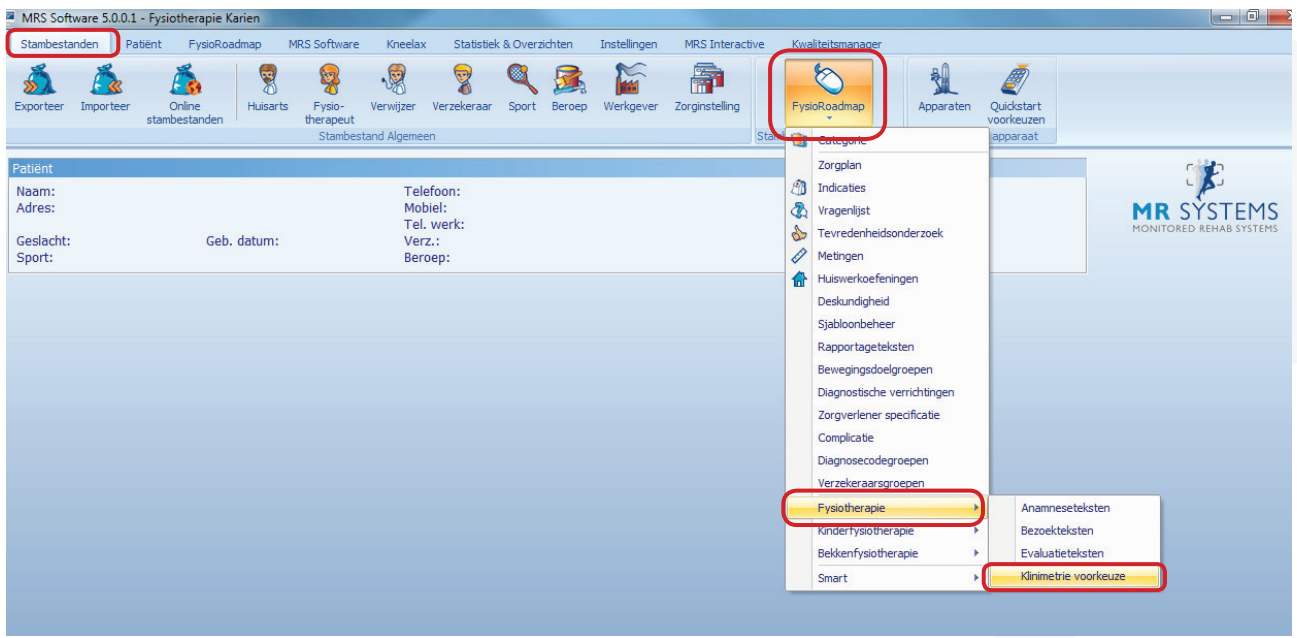

Selecteer bij Aandoening <Pols/Hand>.

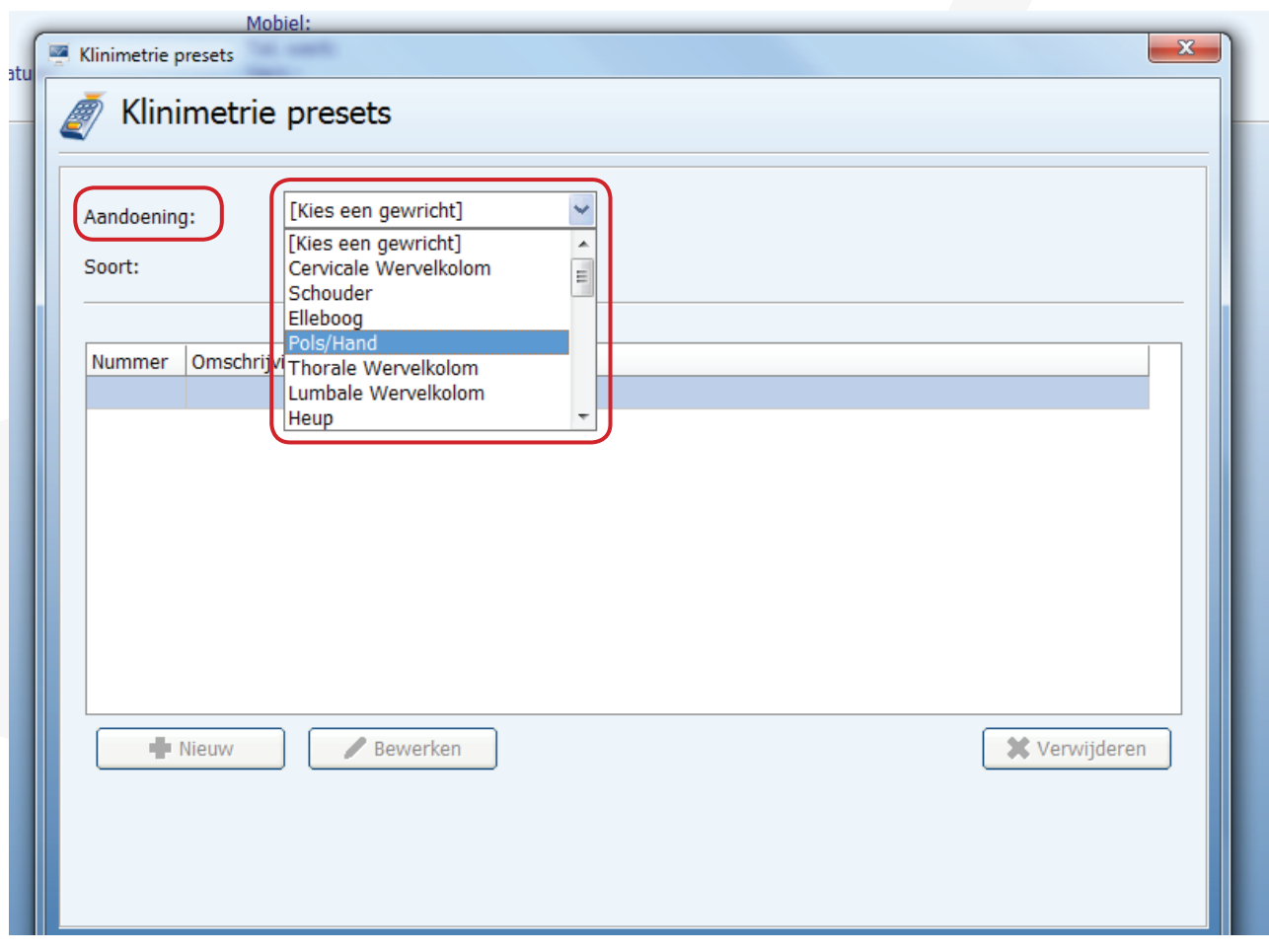

Monitored Rehab Systems B.V. | Waarderweg 33 Unit IIA | 2031 BN Haarlem T +31 23 750 5444 | F +31 23 750 5445 | info@mrsystems.nl | www.fysioroadmap.nl

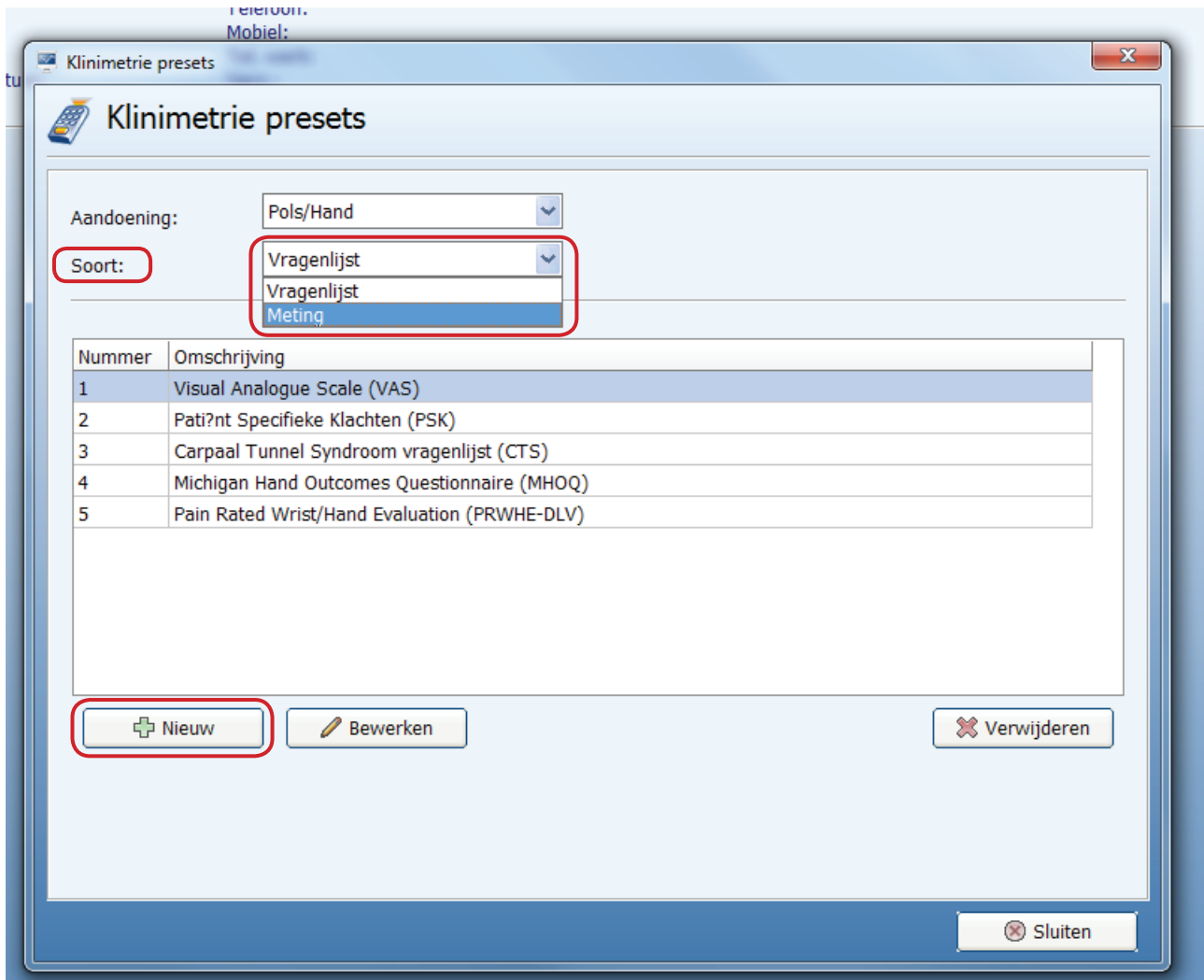

Selecteer bij *Soort* <Meting>. Klik op <Nieuw> om de nieuwe meting toe te voegen.

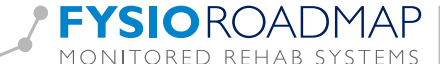

U kunt een nieuwe meting toevoegen door via de rechtermuisknop in het tekstvak *Meting* te klikken op de categorie <Pols/Hand> en daarna de meting <Hand/Pols meting algemeen> te kiezen. Wanneer de meting is toegevoegd, kunt u het menu verlaten.

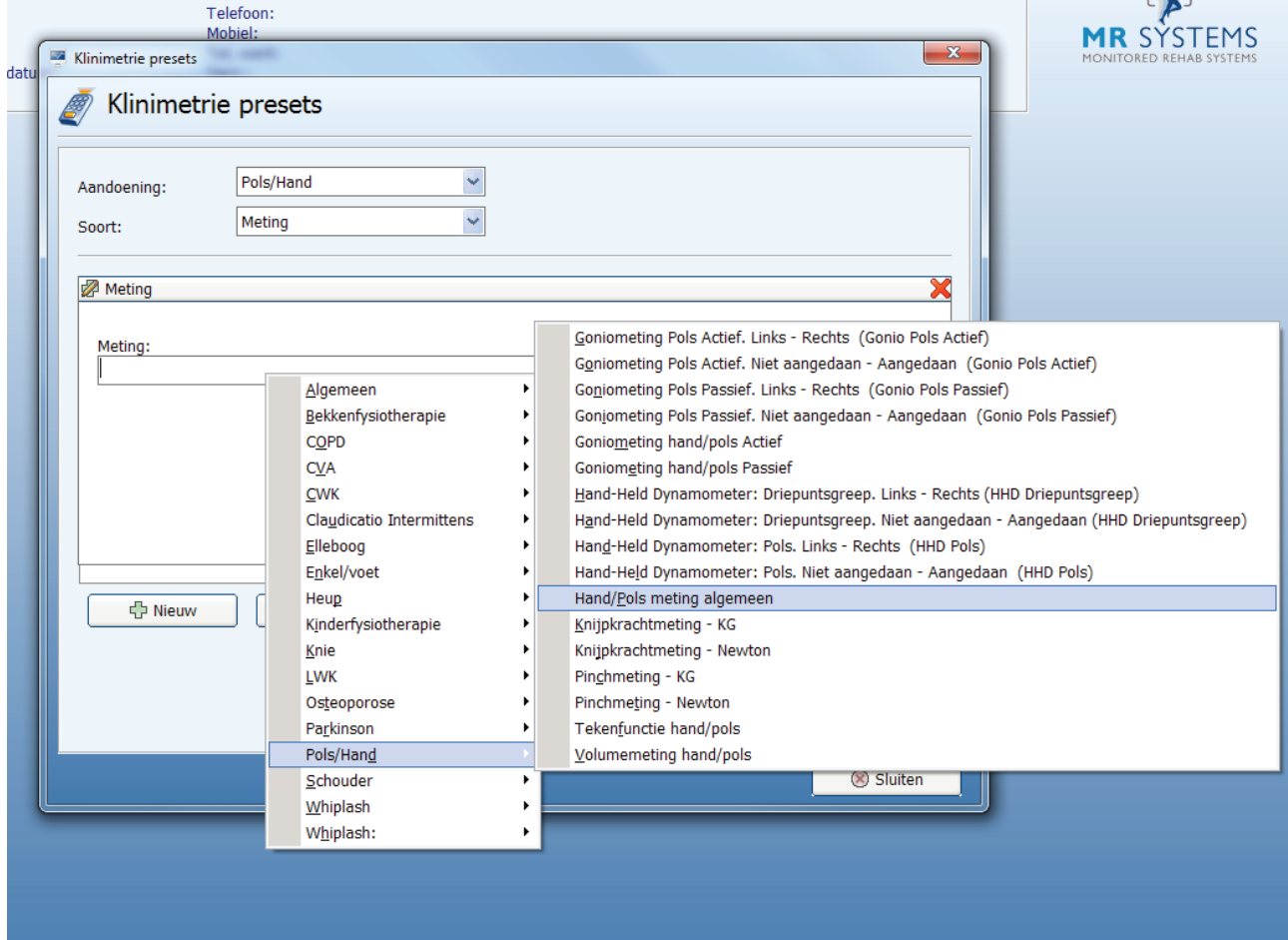

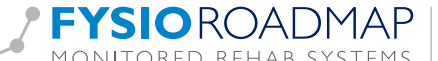

## Uitvoeren van een anamnese

Ga naar tabblad <FysioRoadmap> en selecteer <Anamesekaart>. De anamesekaart kunt u vinden in de toolbar of in de sidebar.

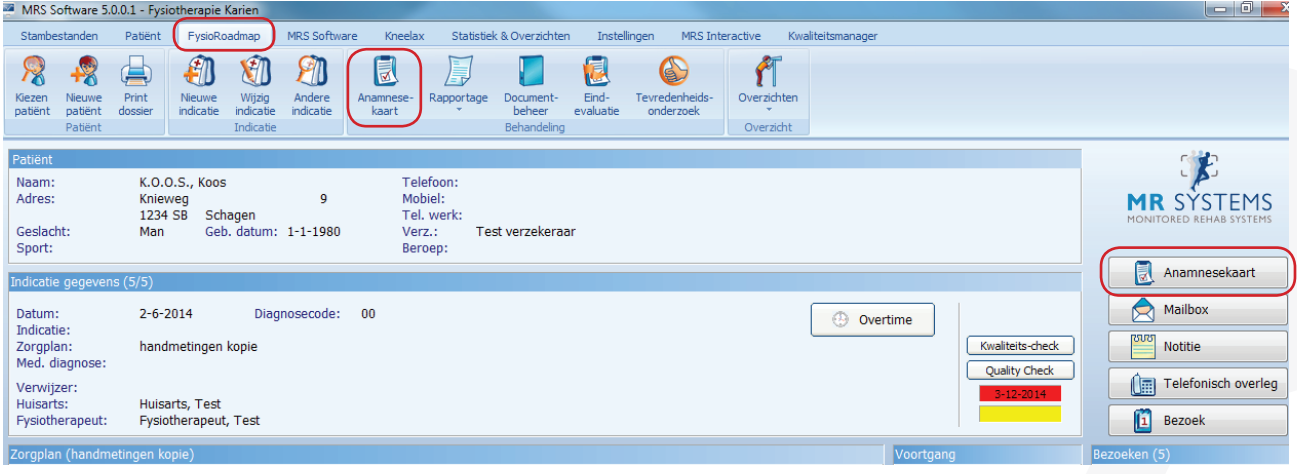

ومنظر ومسترجات المنافذ

Kies vervolgens <Onderzoek> om naar de meting mogelijkheden te gaan.

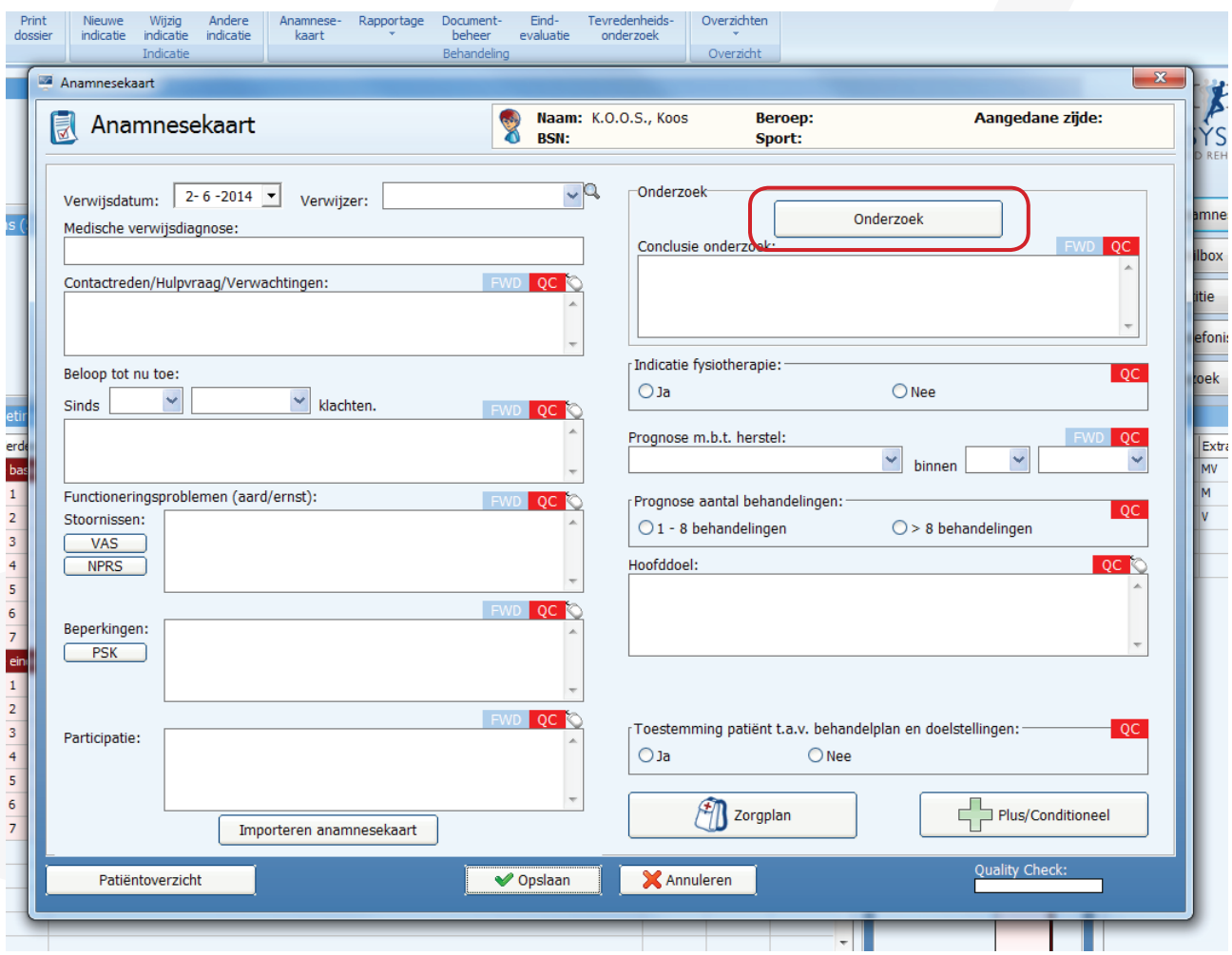

Monitored Rehab Systems B.V. | Waarderweg 33 Unit IIA | 2031 BN Haarlem T +31 23 750 5444 | F +31 23 750 5445 | info@mrsystems.nl | www.fysioroadmap.nl Om de meting uit te voeren in uw anamnese gaat u, na het volgen van bovenstaande stappen, in de anamnesekaart naar het <Bewegingsonderzoek> en daar kiest u <Hand/Pols>.

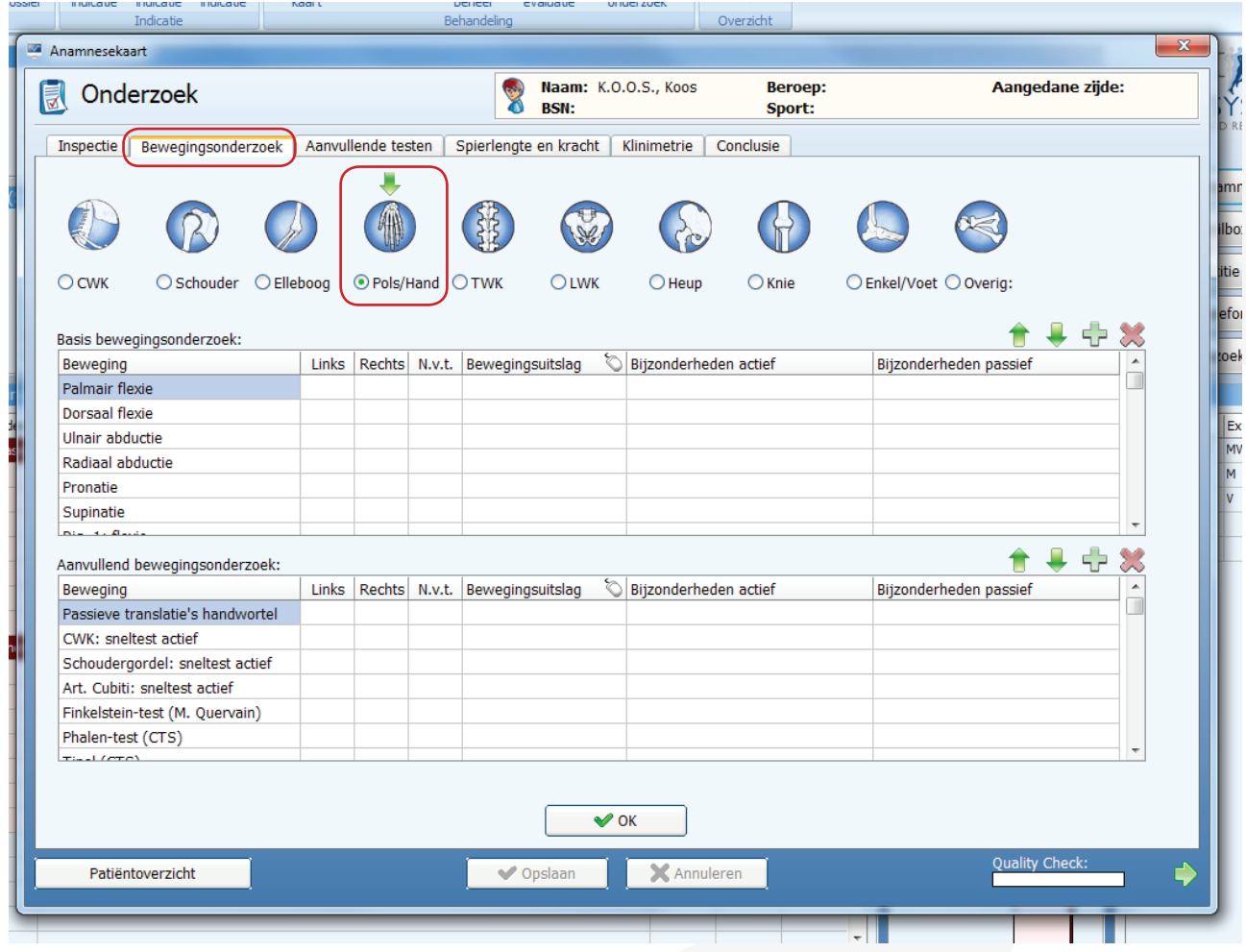

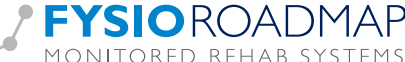

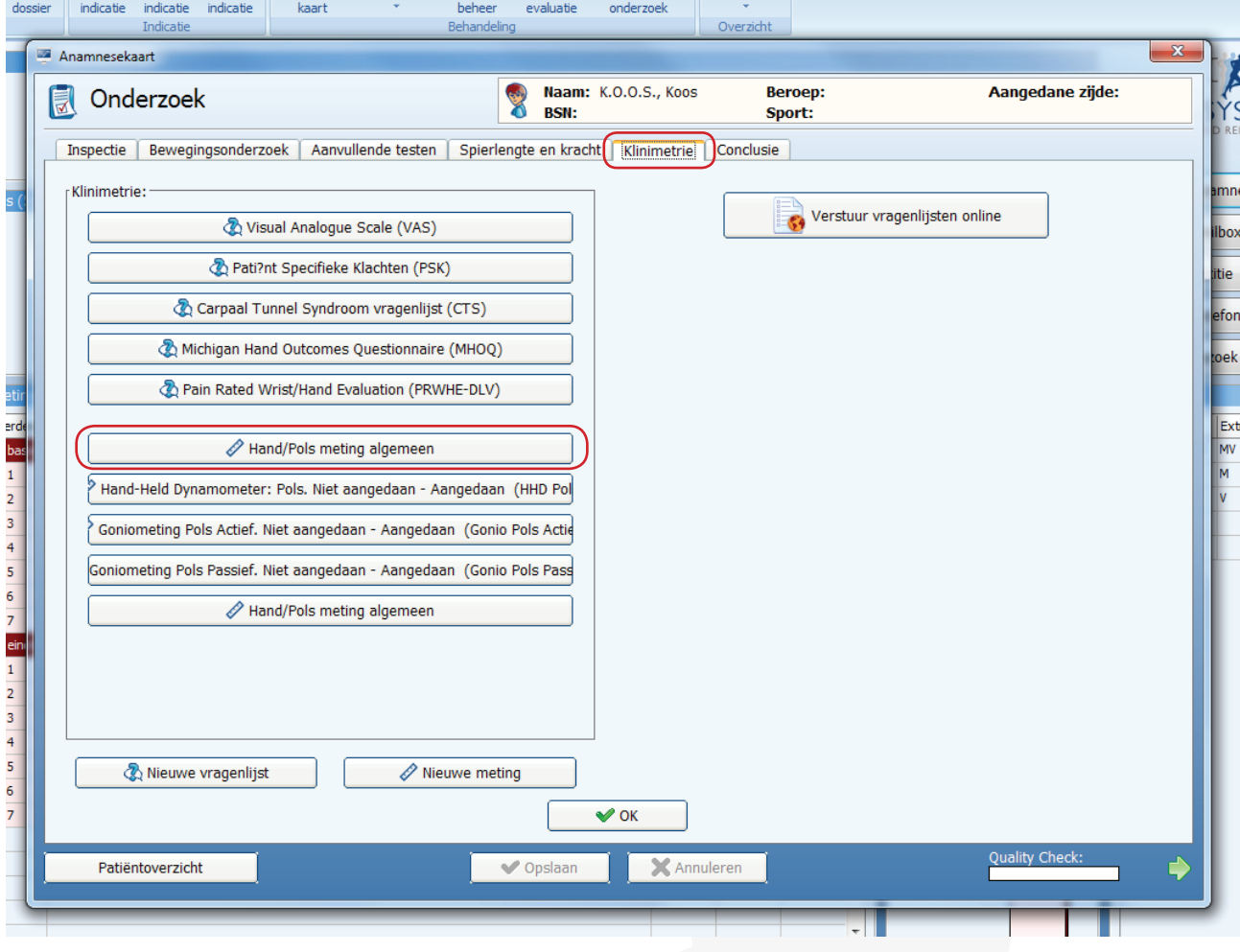

Op het tabblad <Klinimetrie> kunt u nu de <Hand/Pols> vinden, waarin alle bovengenoemde metingen zijn opgenomen en achtereenvolgens in hetzelfde scherm uitgevoerd kunnen worden.

Tijdens de anamnese kunt u kiezen welke onderdelen van de *Hand/Pols meting algemeen* u wilt uitvoeren. U hoeft dus niet alle onderdelen uit te voeren. De uitgevoerde onderdelen kunt u dan later direct afvinken in uw zorgplan en op een later moment herhalen. Als u bij een vervolgmeting meerdere onderdelen wilt herhalen, kunt u de *Hand/Pols meting algemeen* in zijn geheel terug laten komen in het zorgplan bij een vervolgmeting. Wilt u slechts één of twee onderdelen herhalen dan kunt u deze ook als aparte metingen terug laten komen in het zorgplan.

Het is aan te bevelen de klinimetrie in uw huidige zorgplannen aan te passen met bovenstaande klinimetrie. Deze kunt u allemaal importeren via <Online stambestanden> – <Metingen> – <Pols/Hand>. In uw zorgplannen kunt u uw huidige klinimetrie aanvullen dan wel aanpassen naar deze nieuwe metingen.

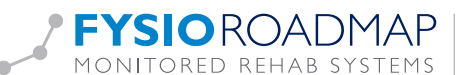